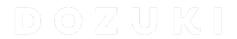

# **How to Make Guides Public**

This guide demonstrates how to make guides public.

Written By: Dozuki System

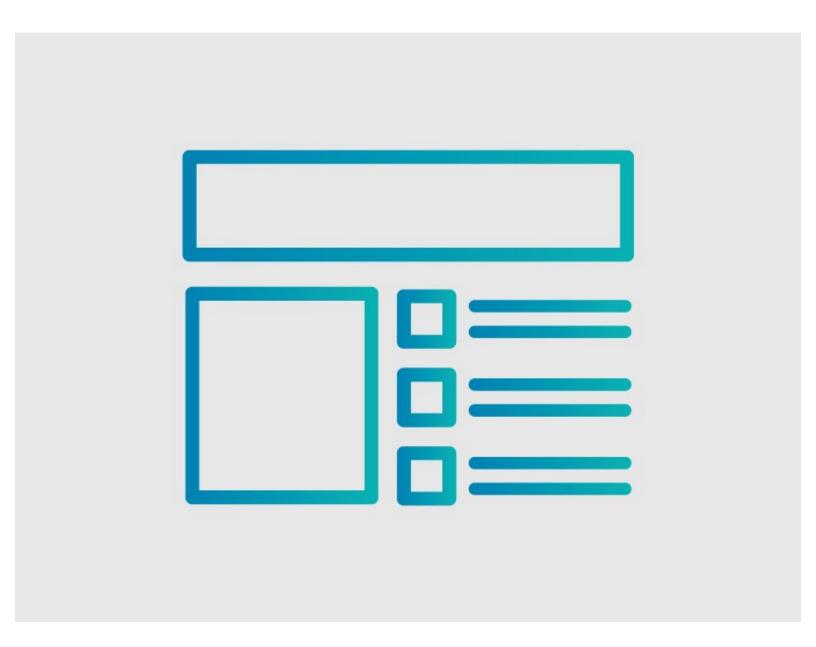

### **INTRODUCTION**

This guide demonstrates how to make guides public.

## Reminder

Any changes made to a guide, with the exception of tags and the default language, create a new draft of the guide.

#### Step 1 — How to Make Guides Public

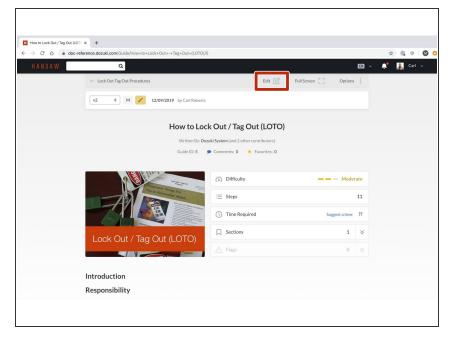

- Navigate to the guide that you are making public.
- Click on the Edit button in the upper-right of the page, just beneath the site header.

### Step 2

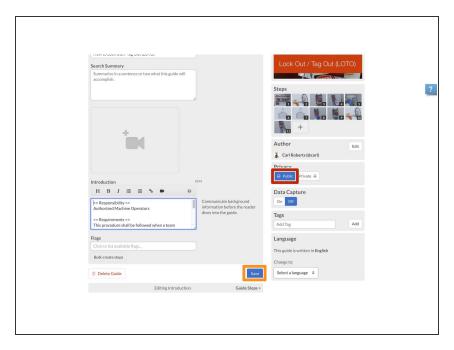

- To make the guide public, click
  Public on the Privacy toggle.
- Click on the Save button.
- If your Dozuki site uses version control, this change will create a new draft. You need to <u>publish a new release</u> of the guide before it can be viewed by standard users.

To reassemble your device, follow these instructions in reverse order.